# **Building User Interfaces React Native Advanced Concepts Professor Bilge Mutlu**

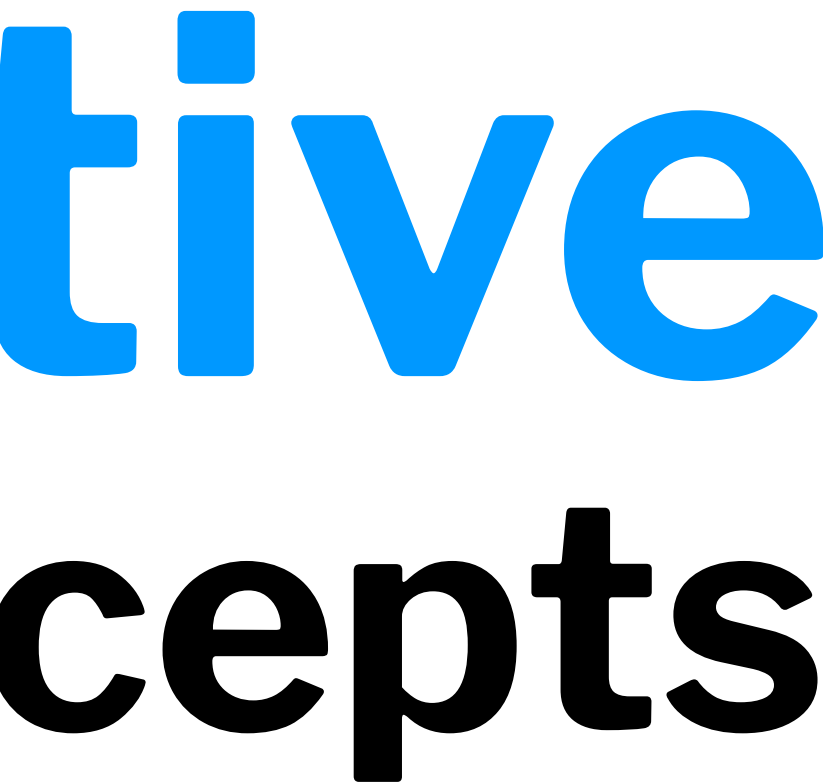

### **What we will learn today?**

- Accessible Building
- Storing data using AsyncStorage
- Theming Libraries
- Accessing and Using Sensor Data
- App Lifecycle using AppState
- Assignment Preview

## **Accessible Building**

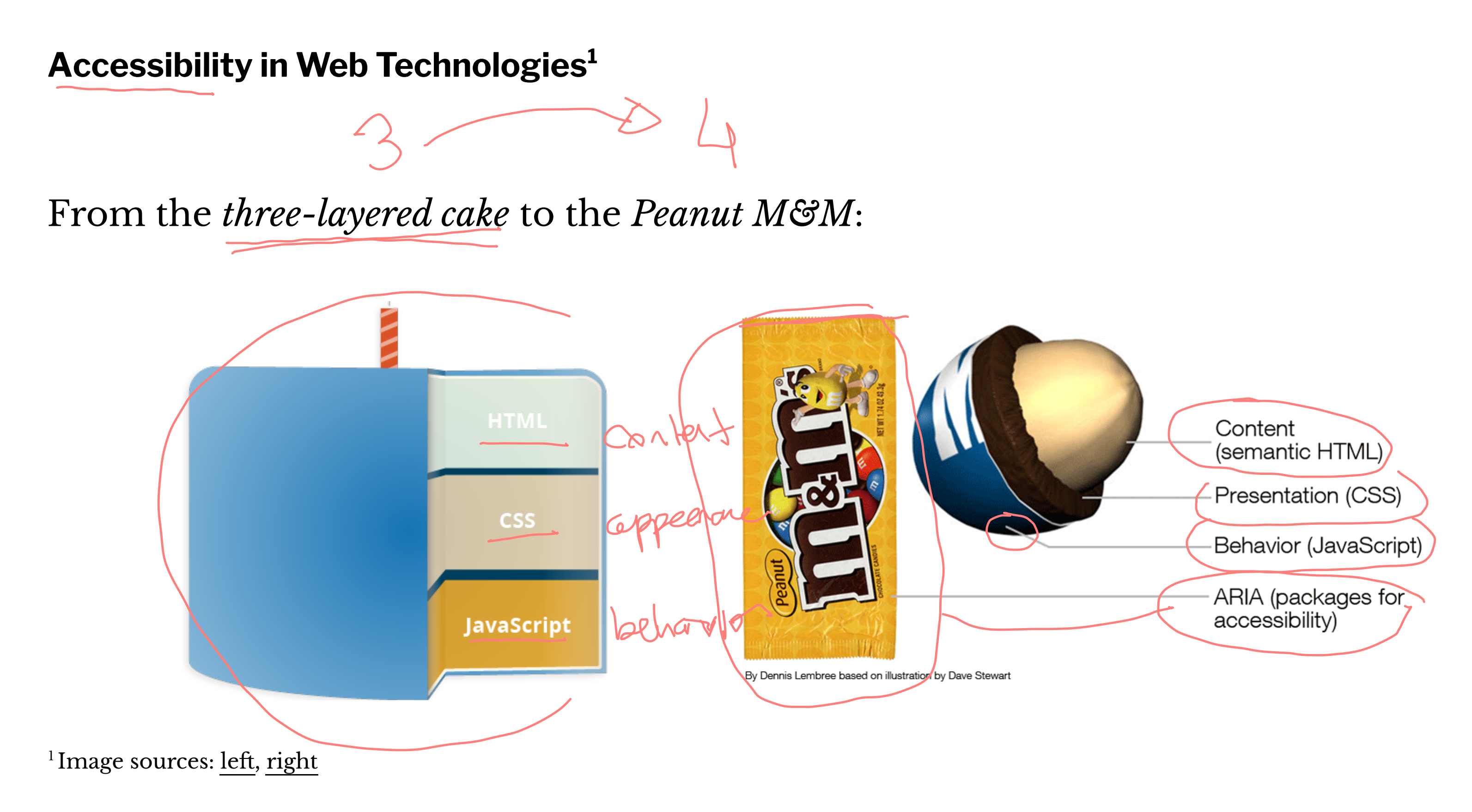

<sup>©</sup> Building User Interfaces | Professor Mutlu | Lecture 17: *React Native — Advanced Concepts* 4

**Accessible Rich Internet Applications (ARIA)2**

aria is a set of HTML attributes that make web components avialable to assistive technologies.

<div id="percent-loaded" role="progressbar" aria-valuenow="<br>aria-valuemin=("0") aria-valuemax="(100">  $\langle$ /div>

<sup>2</sup> [MDN Web Docs: ARIA](https://developer.mozilla.org/en-US/docs/Web/Accessibility/ARIA)

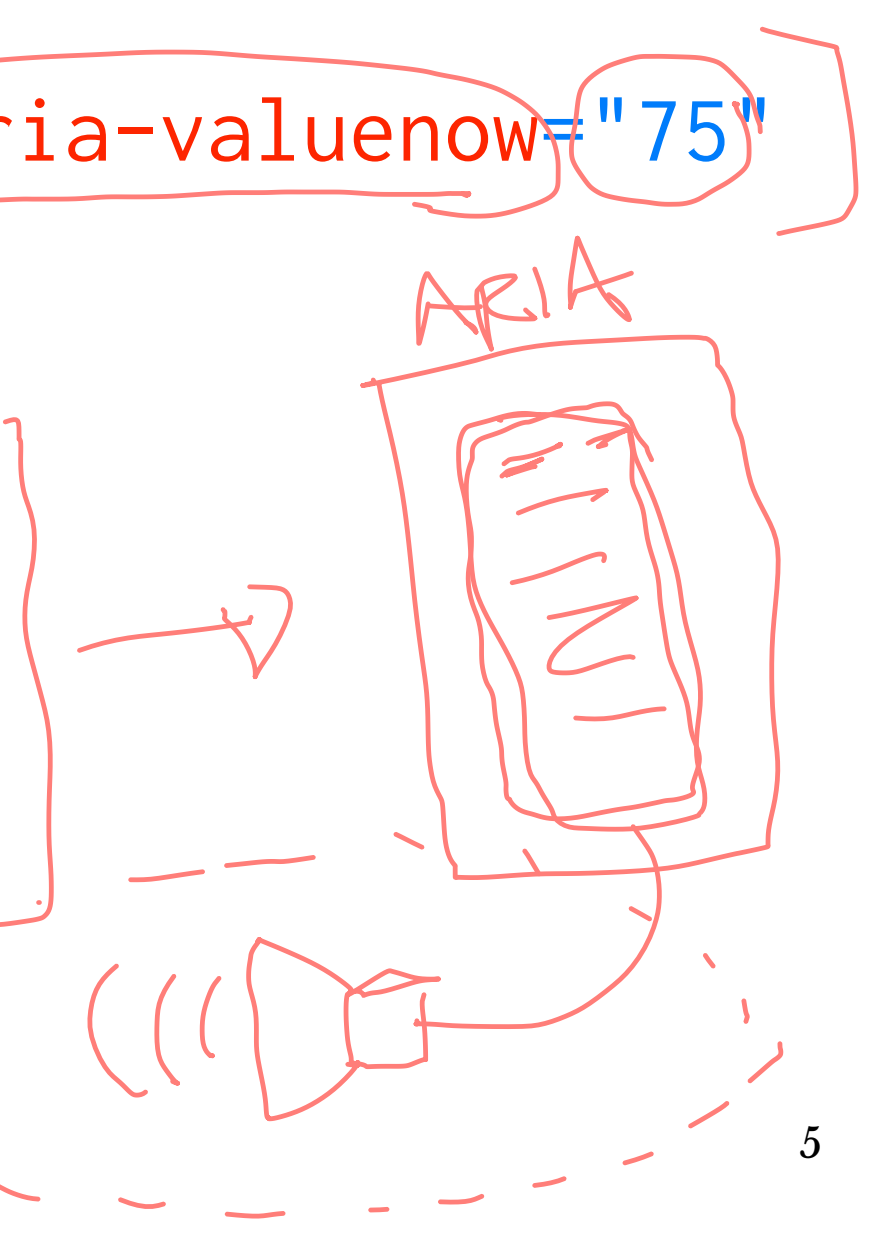

### **Accessibility in React Native3**

RN provides us with access to assistive technologies that mobile platforms provide (e.g., VoiceOver on iOS or TalkBack on Android) through component attributes.

<View accessible={true}> <Text>List item one</Text> <Text>List item two</Text> </View>

<sup>3</sup> [React Native Accessibility](https://facebook.github.io/react-native/docs/accessibility)

accessible attribute indicates whether the component is an accessibility element and, if so, groups its children in a single selectable component.

accessibilityLabel attribute defines screen reader descriptions of components.

accessibilityHint attribute helps users understand what will happen if they perform the action on the accessibility element.

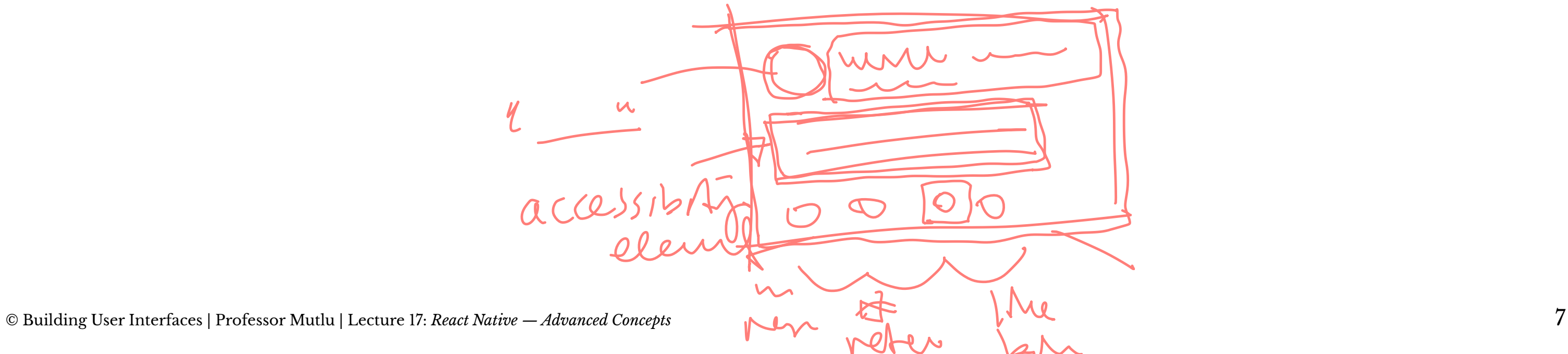

### **React Native Accessibility Actions**

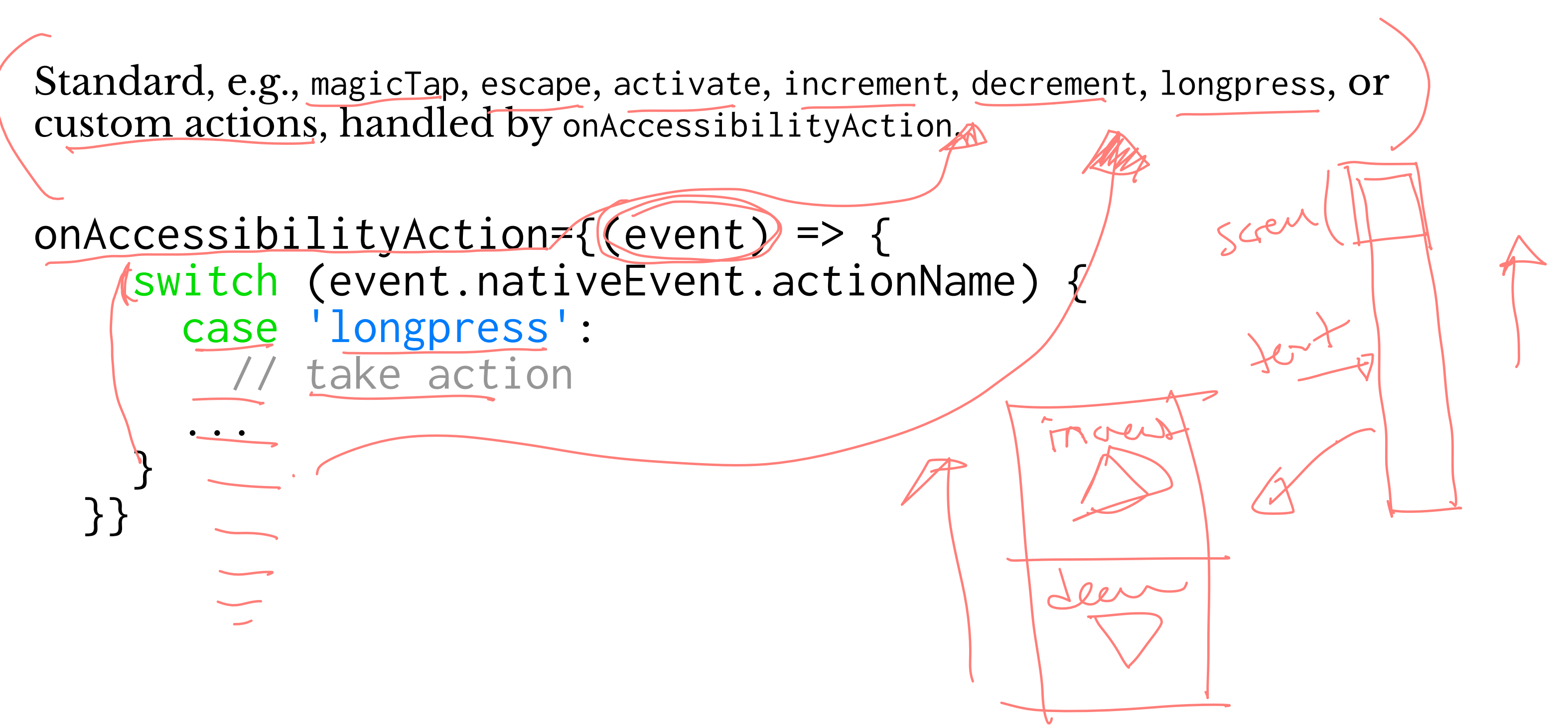

### **Quiz 1**

Complete the [Canvas quiz](https://canvas.wisc.edu/courses/219500/quizzes/218794).

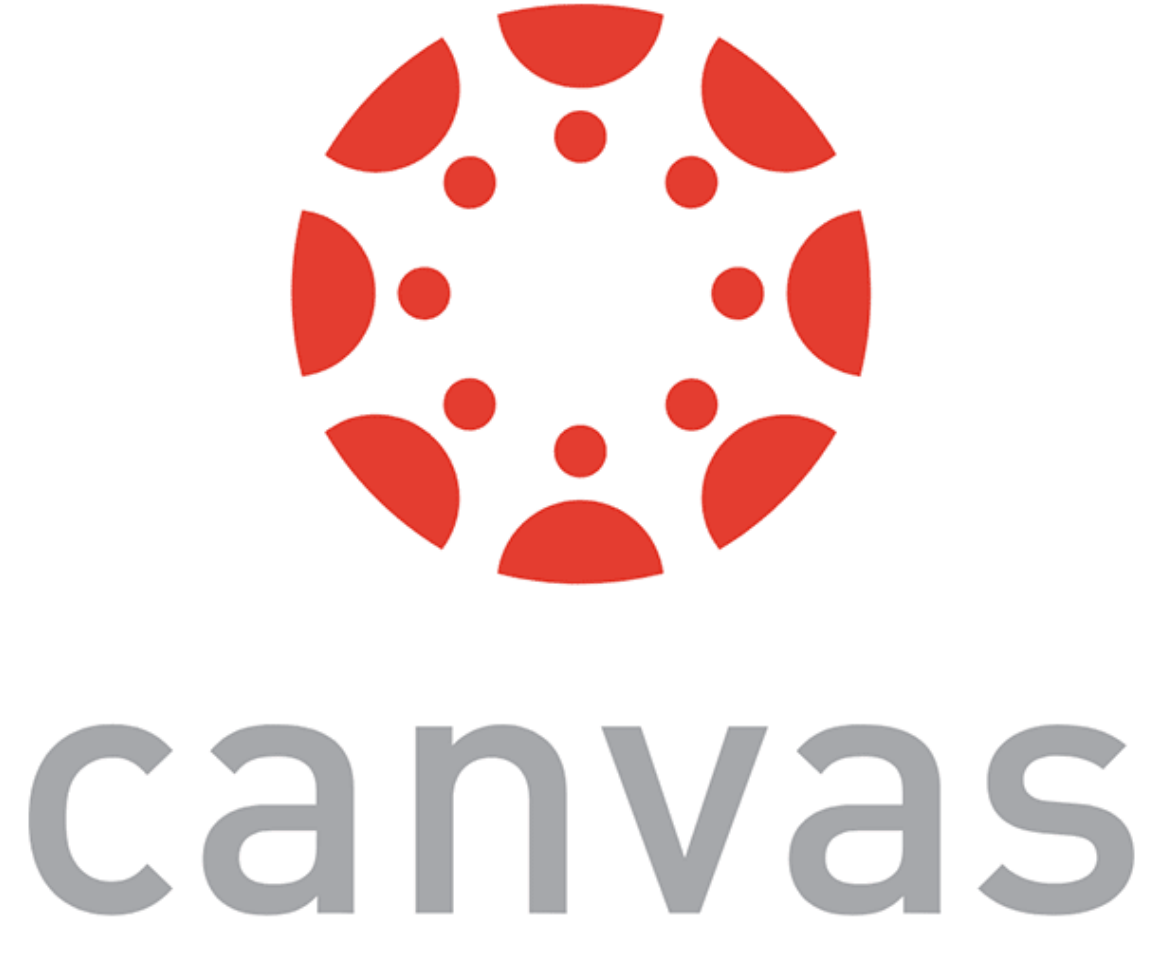

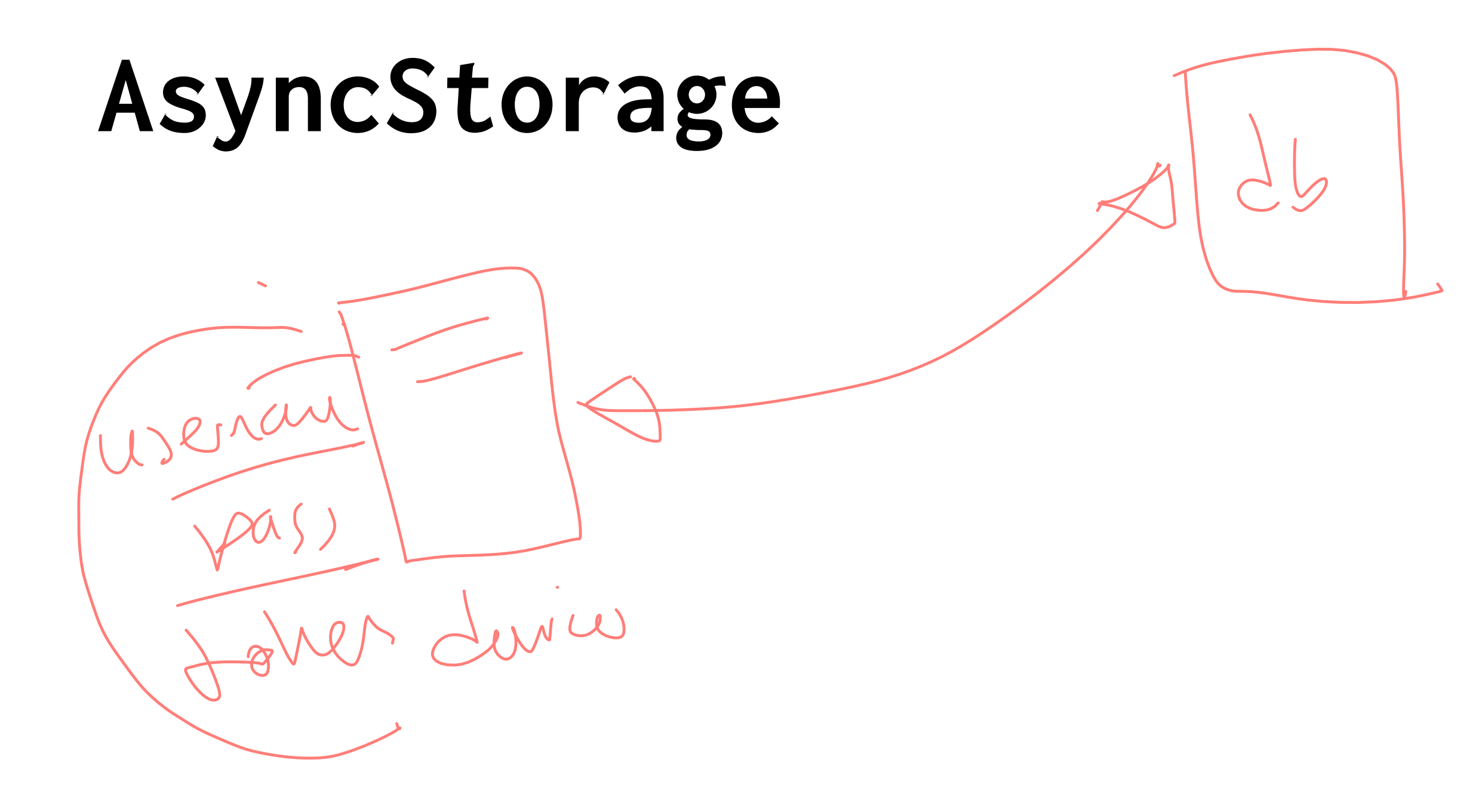

AsyncStorage is a simple, unencrypted, persistent, key-value storage system that is global to the app.

Four key features:

- Simple: Core functionality involves set and get methods.
- 2. **Unencrypted:** Access is controlled by location access.
- 3. **Persistent:** Data is saved until it is explicitly deleted.
- 4. **Global:** Saved data is global to the app.

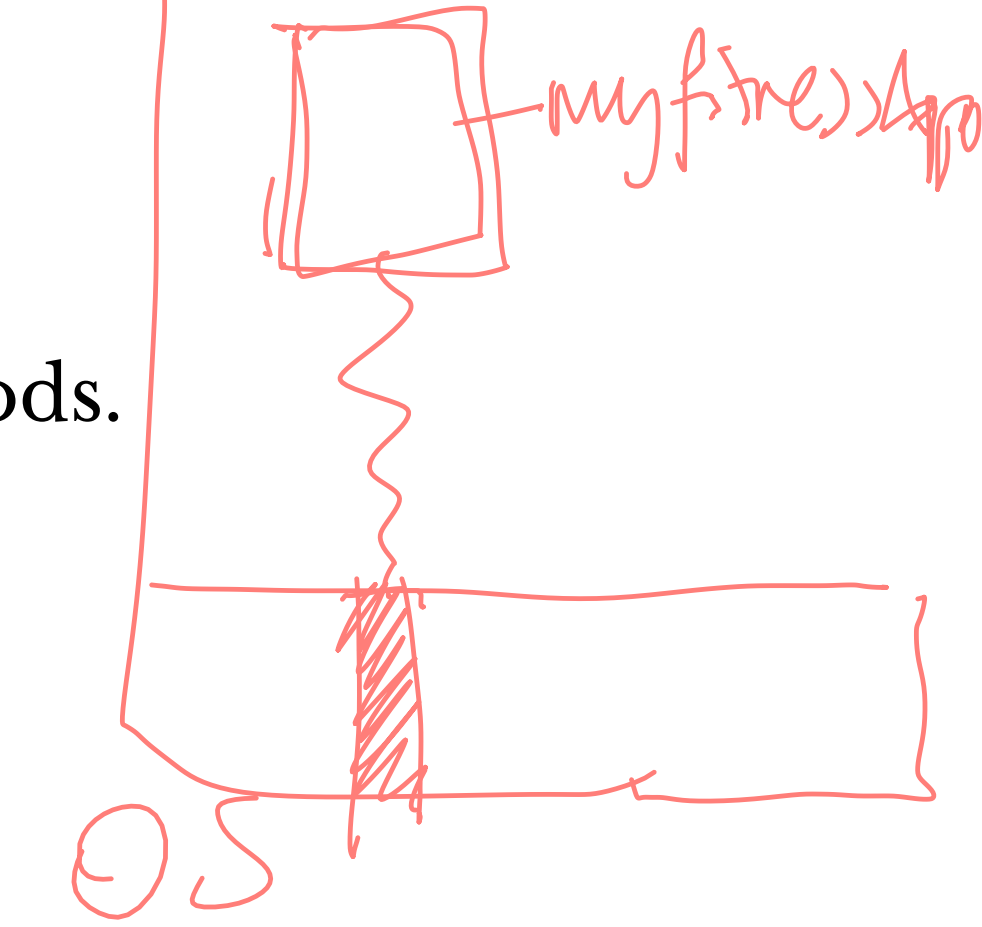

**How does it work?**

We use the AsyncStorage IS library:<sup>4</sup>

import AsyncStorage from '@react-native-community/async-storage';

Through RN Bridge, the corresponding native code library will store the data in an appropriate format, in a dictionary or files in iOS and in a database in Android.

All AsyncStorage operations are asynchronous and therefore return a Promise.

 $^{\iota}$ react-native [AsyncStorage](https://reactnative.dev/docs/asyncstorage?redirected)  $libx'$ ary has been deprecated, and the current recommendation is to use @react-native-community/asyncstorage, although there might be further changes in the near future.

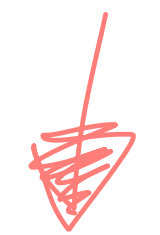

### **Saving Data**

```
storeData = \frac{async}{(x)} => {<br>try {<br> await, AsyncStorage.setItem('@storage_Key', 'stored value')
    } catch (e) { // saving error
 }
}
```
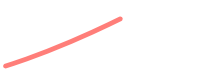

### **Retrieving Data**

```
getData = async () => {<br>
try {<br>
const value = await AsyncStorage.getItem('@storage_Key')<br>
if(value !== null) {<br>
// value previously stored
\bigcup } catch(e) { // error reading value
 }
}
```
### **Other operations<sup>5</sup>**

- removeItem(key) removes the item that corresponds to a key.
- mergeItem(key) merges an existing key value with an input value.
- clear() erases all AsyncStorage.
- getAllKeys() retrieves all keys for your app.
- multiGet(keys), multiSet(keys,values), multiRemove(keys), multiMerge(keys,values) are batch operations for array data.

### $5$ [More information on RN](https://github.com/react-native-community/async-storage) [AsyncStorage](https://github.com/react-native-community/async-storage)

## **Theming in React Native**

### **Popular Theme Libraries and Toolkits**

- [NativeBase](https://nativebase.io/)
- [React Native Elements](https://react-native-elements.github.io/react-native-elements/)

**NativeBase6 <sup>7</sup>**

For iOS and Android.

Customized using [NativeBase Customizer](https://nativebase.io/customizer/).

Different themes using StyleProvider.

<Button light style={{borderRadius:8}}> <Text>Contact Us</Text> </Button>

<sup>6</sup> [Image source](https://nativebase.io/nativebase-customizer)

<sup>7</sup> [StyleProvider](https://docs.nativebase.io/Customize.html%23theme-and-variables-headref)

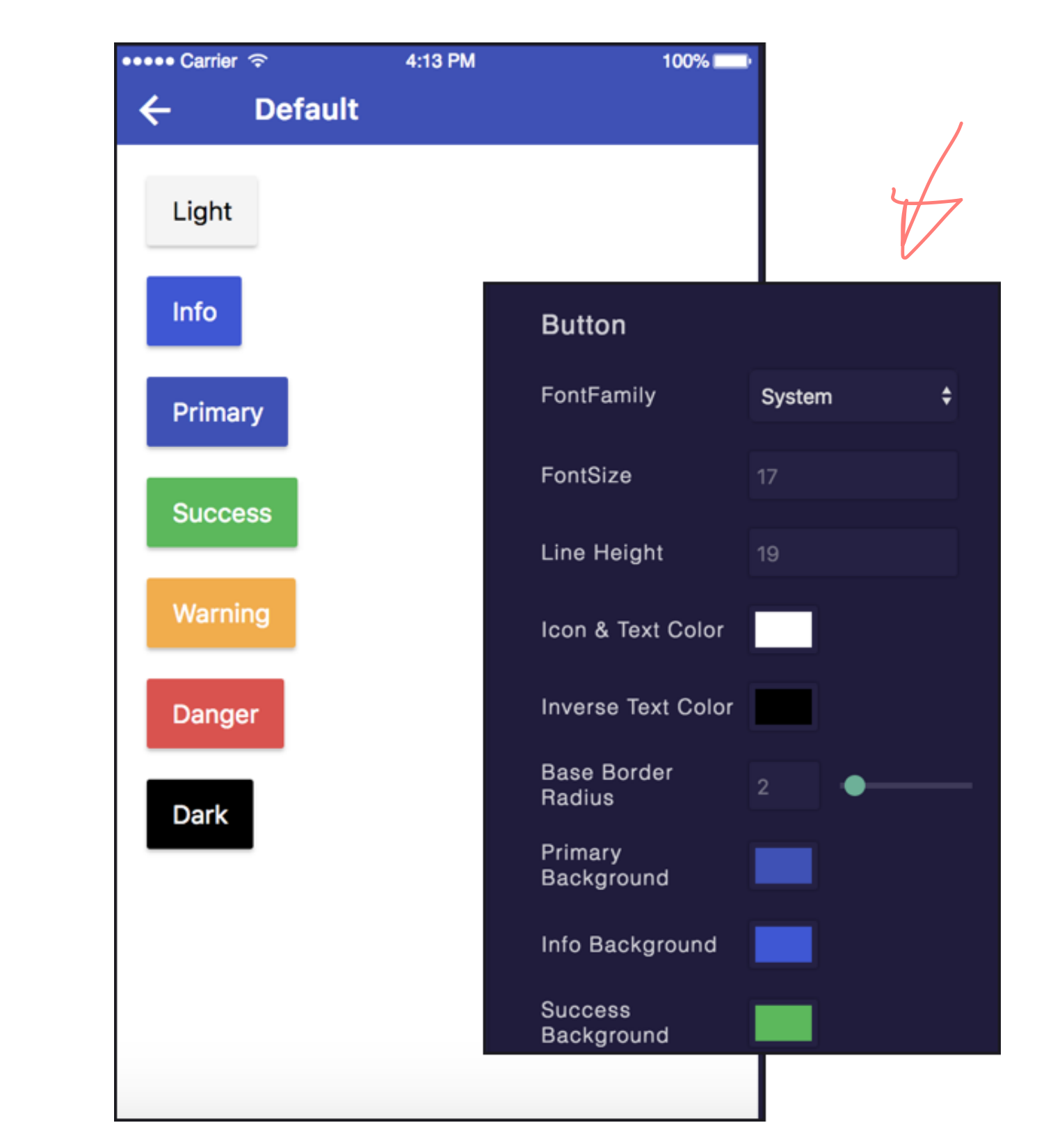

Importing themes:

import getTheme from './native-base-theme/components'; import material from './native-base-theme/variables/material';

Applying themes using getTheme():

<StyleProvider style={getTheme(material)}><br>
<Container> <Content> </Content> </Container> StyleProvider>

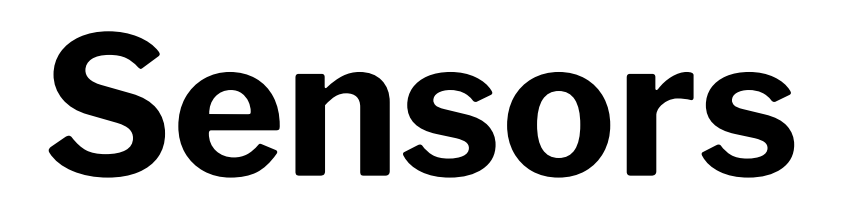

### **Sensor Libraries**

Two options:

- 1. React Native sensors library: react-native-sensors
- 2. Expo sensors library:expo-sensors
- Accelerometer: provides access to the accelerometer sensor, which captures displacement in 3D.
	- Barometer: provides access the device barometer sensor, which captures changes in air pressure.
	- Gyroscope: provides access the device gyroscope sensor, which captures changes in rotation in 3D space.
- Magnetometer: provides access the device magnetometer sensor, which measures changes in the magnetic field. MagnetometerUncalibrated: provides access to uncalibrated raw values from the magnetometer.
- Pedometer: Provides step count from the native sensor libraries.

Provides access to device sensors through specific components:

**How to Access Sensor Data**

Install the sensor library:

expo install expo-sensors

Import the sensor component:

import { Accelerometer } from 'expo-sensors';

Check if the sensor is avialable:

Accelerometer.isAvailableAsync() // returns true or false

Create listener for sensor events:

Accelerometer.addListener(listener)

Best practice is to create subscribe and unsubscribe functions:

\_subscribe = () => { this.\_subscription = Accelerometer.addListener(accelerometerData => { this.setState({ accelerometerData }); }); };

To remove listeners for sensor events:

Accelerometer.removeAllListeners()

To subscribe to updates to the sensor data at specified intervals:

Accelerometer.setUpdateInterval(intervalMs)

### **Access to Other Hardware**

- Camera using expo-camera renders a preview of the front or the back camera.
- Battery using expo-battery provides battery information.
- Haptics using expo-haptics provides haptic feedback using the Taptic Engine on iOS and Vibrator system service on Android.
- Audio using expo-av provides basic audio playback and recording.
- Brightness using expo-brightness allows getting and setting screen brightness.

### **Demos**

- [Accelerometer](https://github.com/wisc-hci-curriculum/react-native-demos-sensor-example)
- [Step Counter](https://github.com/wisc-hci-curriculum/react-native-demos-step-counter-example)

### **Quiz 2**

Complete the [Canvas quiz](https://canvas.wisc.edu/courses/219500/quizzes/218795).

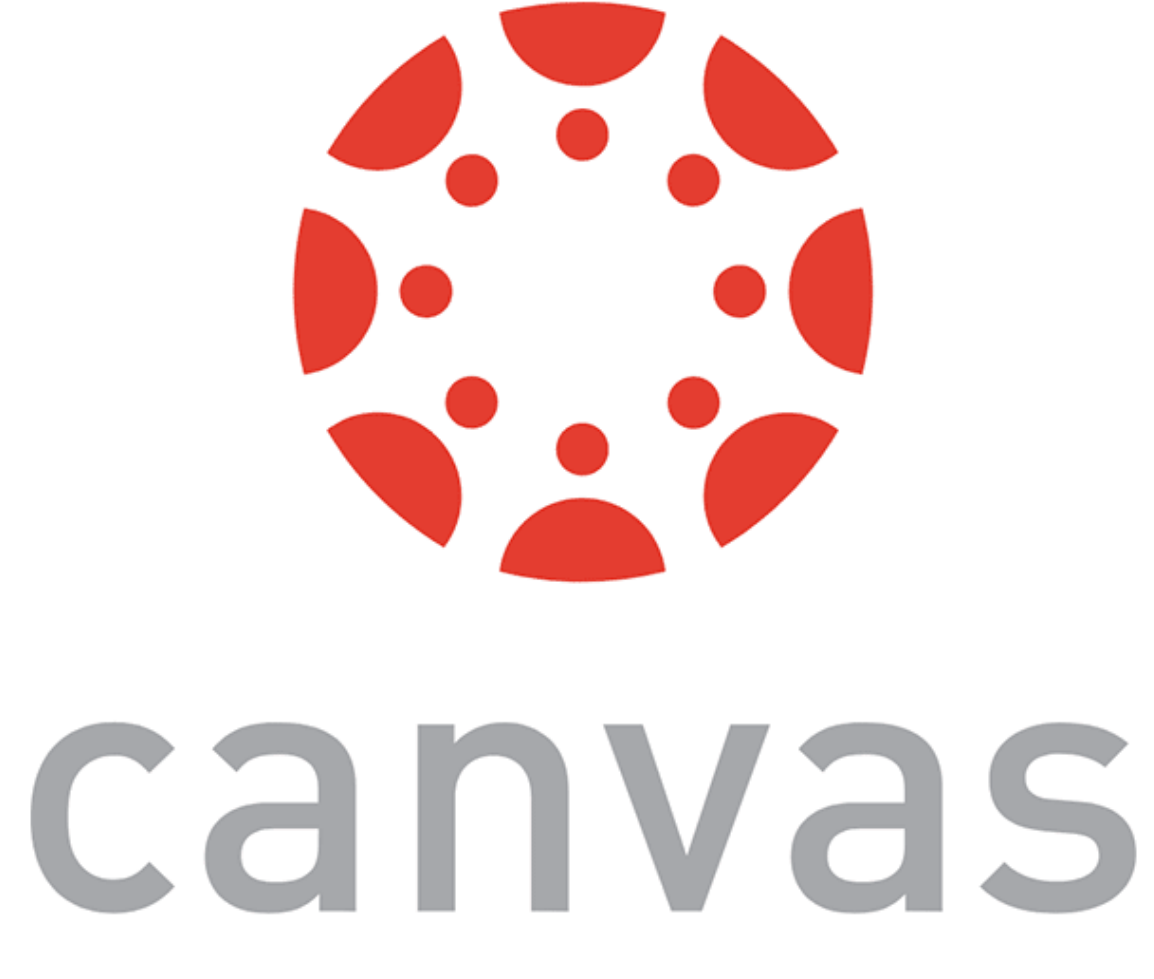

### **Quiz 3**

Complete the [Canvas quiz](https://canvas.wisc.edu/courses/219500/quizzes/218796).

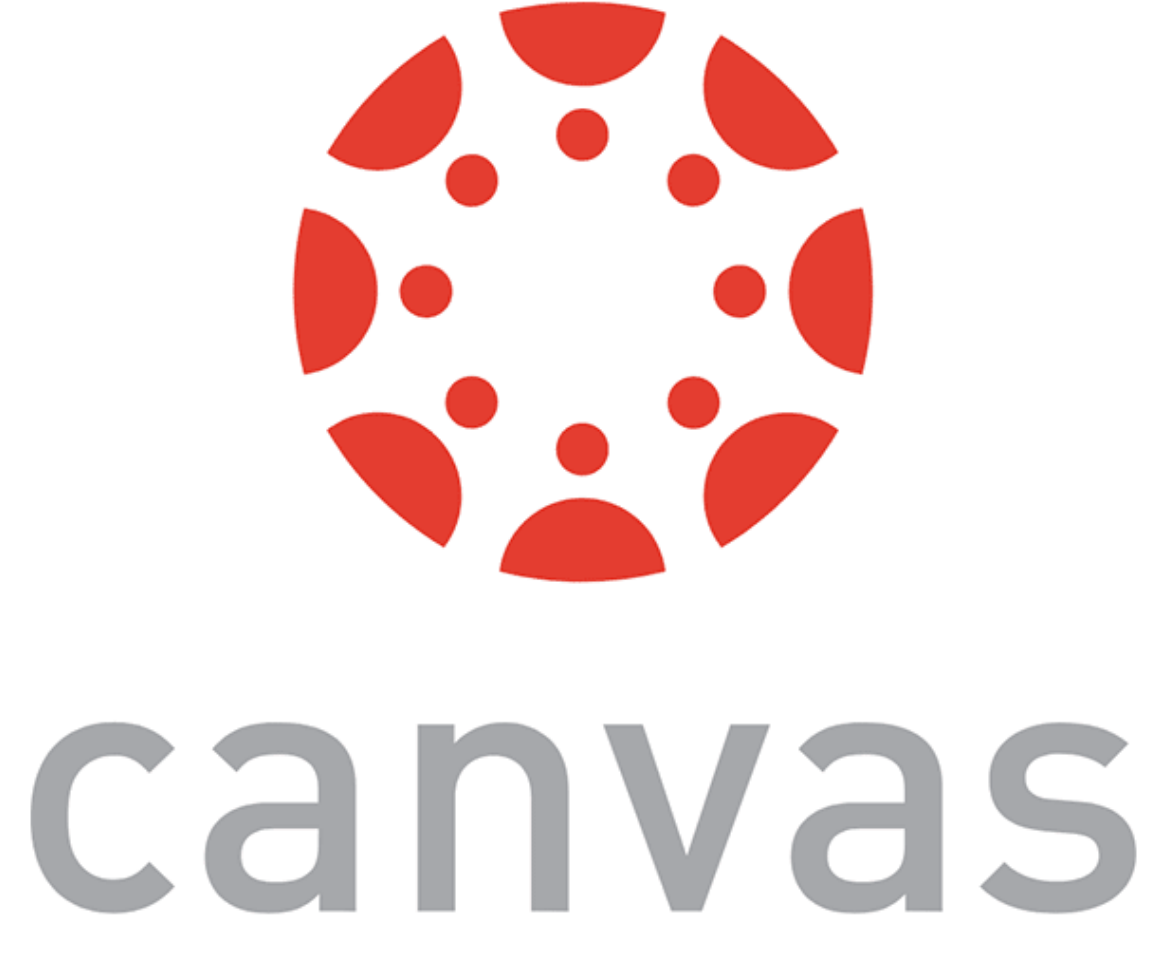

## **App Lifecycle Using AppState**

### **The Problem**

Everything we have been doing so far assumes that our app is loaded on the screen and is running as a foreground process.

We need to be able to perform background processes or safely save the user's data in case the OS suspends it or the user quits it.

### **The Solution**

AppState provides information on the current state of the app:

- active indicates that the app is running in the foreground
- background indicates that the app is running in the background
- inactive indicates that the app is transitioning between foreground and background

import {AppState} from 'react-native';

state = { appState: AppState.currentState};

```
componentDidMount() {
      AppState.addEventListener('change', this._handleAppStateChange);
}
 _handleAppStateChange = (nextAppState) => { if (this.state.appState.match(/inactive|background/) 
       && nextAppState === 'active') {<br>// Do something }
 }
      this.setState({appState: nextAppState});
};
```
**Example Background Process**

BackgroundFetch from expo-background-fetch allows performing background fetch tasks using the TaskManager Native API.

BackgroundFetch.registerTaskAsync(taskName, options)

## **Assignment Preview**

Designing/prototyping screens, navigation to support the capabilities:

- Creating a day view that shows user meals and exercises and make it the default view,
- Providing the ability to add a meal to a day and foods to meals,
- Creating a section of the day view that allows the user to compare their goals versus the current day's stats (e.g., total calories consumed),
- Developing a view that allows the user to add/edit/remove exercises to the current day.

In three parts:

- 1. **Part 1:** Paper Prototyping using ... paper!
	- **Deliverable:** photos of paper prototypes
- 2. **Part 2:** Visual & Interaction Design using Adobe XD
	- **Deliverable:** screenshots of static screens
- 3. **Part 3:** Interactive Prototyping, using Adobe XD
	- **Deliverable:** interactive prototype, video demonstration

### **Quiz 4**

Complete the [Canvas quiz](https://canvas.wisc.edu/courses/219500/quizzes/218797).

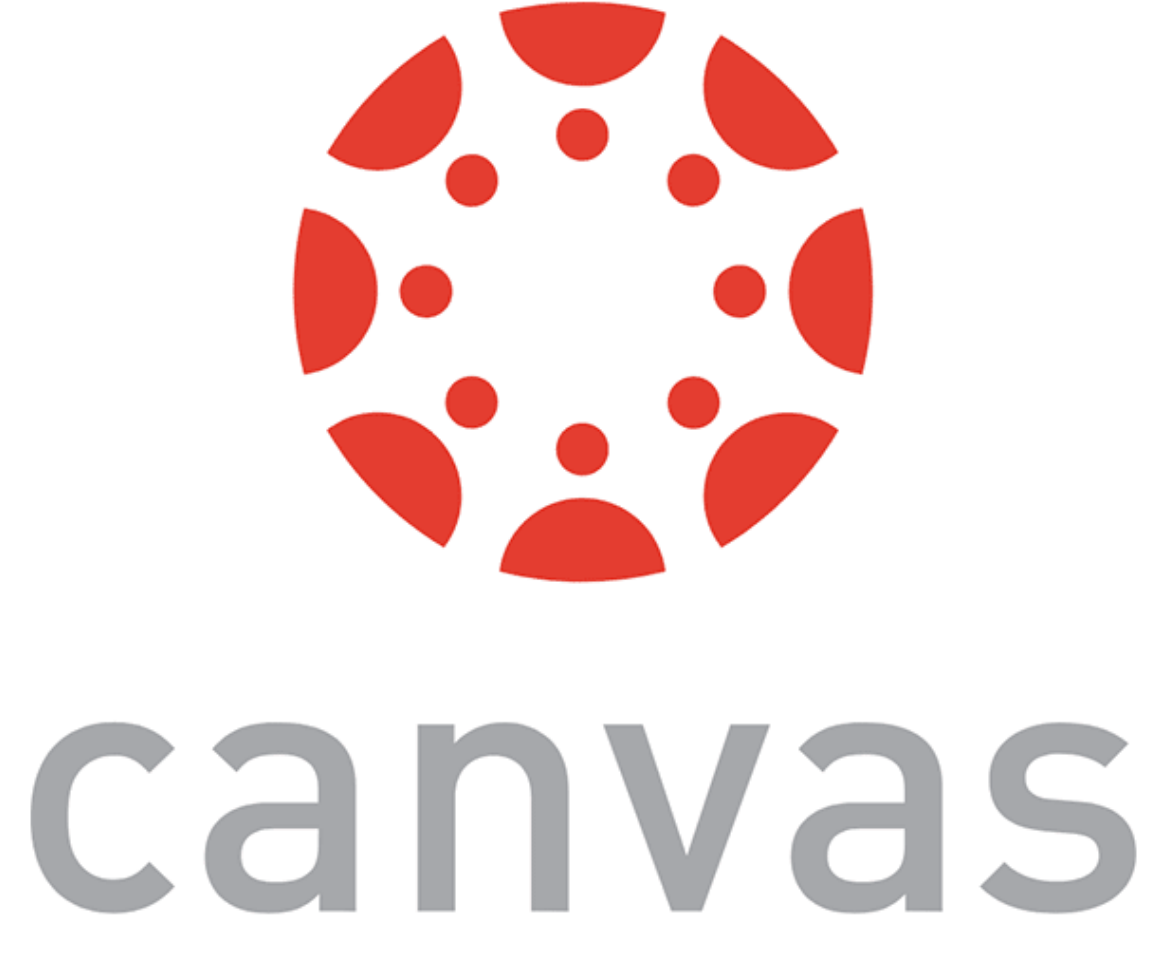

### **What did we learn today?**

- Accessible Building
- Storing data using AsyncStorage
- Theming Libraries
- Accessing and Using Sensor Data  $\lt$
- App Lifecycle using AppState
- Assignment Preview

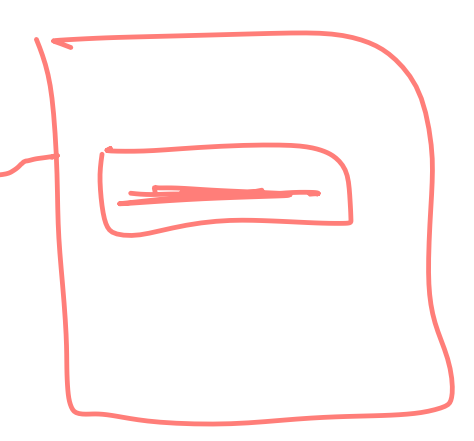

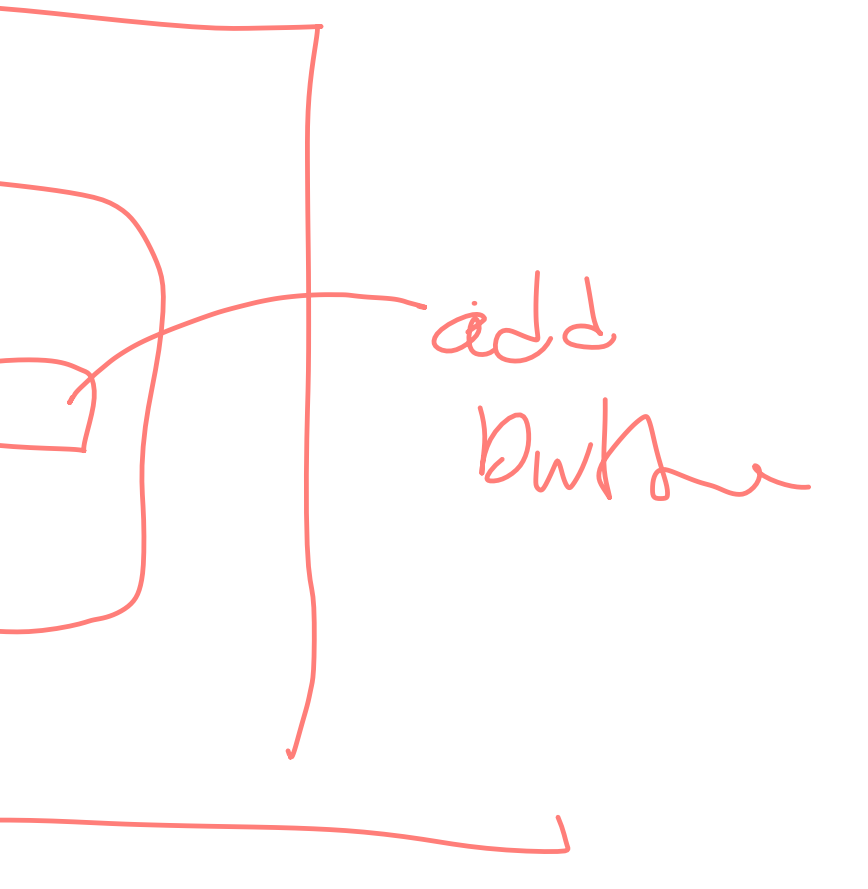